# **802.11 b/g USB Adapter Installation Guide**

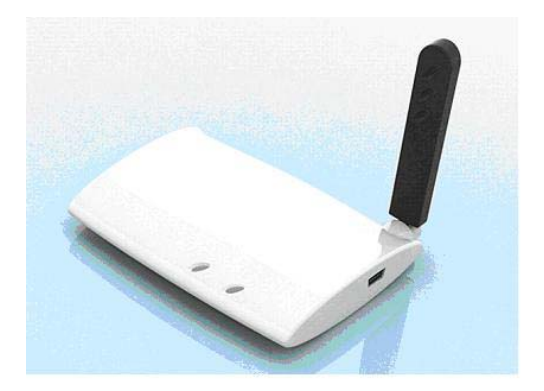

# **1. Before You Start**

Please check PCI Adapter package content:

- USB Adapter
- 1.5M USB cable
- CD-ROM containing software driver and documentation

If any of the items appear to be damaged or missing, please contact your supplier. This device is compliance with FCC, IC and CE rules.

#### 1. FCC

*CAUTION: To maintain compliance with FCC's RF exposure guidelines, this equipment should be installed and operated with minimum distance 20cm between the radiator and your body. Use on the supplied antenna. Unauthorized antenna, modification, or attachments could damage the transmitter and may violate FCC regulations.* 

*This device complies with part 15 of the FCC Rules. Operation is subject to the following two conditions:* 

*(1) This device may not cause harmful interference.* 

*(2) This device must accept any interference received, including interference that may cause undesired operation.* 

2. IC

*CAUTION: This equipment complies with IC radiation exposure limits set forth for an uncontrolled environment. End users must follow the specific operating instructions for satisfying RF exposure compliance. To maintain compliance with IC RF exposure compliance requirements, please follow operation instruction as documented in this manual.* 

*This device complies with RSS-210 of the Industry Canada Rules. Operation is subject to the following two conditions:* 

*1) This device may not cause interference and* 

*2) This device must accept any interference, including interference that may cause undesired operation of the device*

#### 3. CE

*This device complies with the essential requirements of the R&TTE Directive 1999/5/EC. The following test methods have been applied in order to prove presumption of conformity with the essential requirements of the R&TTE Directive 1999/5/EC:* 

- *EN 60950-1: 2001*
- *EN 50392: 2004*
- *EN 300 328 V1.6.1 (2004-11)*
- *EN 301 489-17 V1.2.1 (2002-08) and EN 301 489-1 V1.5.1 (2004-11)*

*This device is a 2.4 GHz wideband transmission system (transceiver), intended for use in all EU member states and EFTA countries, except in France and Italy where restrictive use applies.* 

*In Italy the end-user should apply for a license at the national spectrum authorities in order to obtain authorization to use the device for setting up outdoor radio links and/or for supplying public access to telecommunications and/or network services.* 

*This device may not be used for setting up outdoor radio links in France and in some areas the RF output power may be limited to 10 mW EIRP in the frequency range of 2454 – 2483.5 MHz. For detailed information the end-user should contact the national spectrum authority in France.* 

*Hereby, USI declares that this USB Adapter is in compliance with the essential requirements and other relevant provisions of Directive 1999/5/EC.* 

# **1.1 What you need to Begin**

- PC with an available USB port
- PC with Windows Vista, XP or 2000
- An Ethernet-based cable or DSL modem or other WAN connection for Internet access

# **1.2 Product Features**

- Complies with IEEE 802.11g 54 Mbps wireless radio standard
- 100mW power output
- Supports Windows Vista, XP, or 2000

### **1.3 Safety Features**

- WPA (Wi-Fi Protected Access)
- WPA2 (Wi-Fi Protected Access)
- 802.1x (RADIUS) authentication
- 64/128-bit WEP (Wired Equivalent Privacy) data encryption

## **2. Software Installation**

During the Installation procedure, you may be prompted for your Windows Operating system CD-ROM. Make sure you have it available in case you need it.

Be sure to find out what letter your CD-ROM drive uses before you begin installing your new product. You will need to know this to properly install your software.

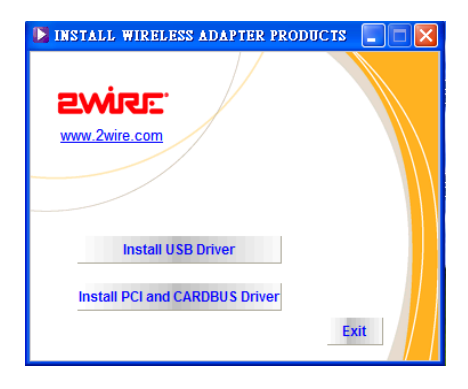

### **Step one:** Install the USB Adapter and drivers

A. Insert the Installation CD-ROM into your CD-ROM drive. The Installation CD Graphical User Interface (GUI) will appear on your screen.

Note: If your CD-ROM does not automatically launch, click Windows Start, Run, type D:\setup (if your CD-ROM drive uses a different letter, type that letter in place of "D"), and click OK.

B. Select your product and driver then click Installation.

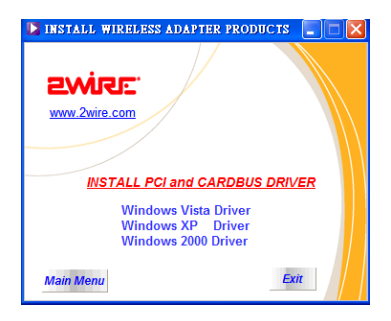

C. Follow the on-screen instructions.

**Note:** You will need to install this Installation CD-ROM on all the PCs on which you plan to install USB Adapters.

D. When prompted, locate an available USB port and fully insert the USB Adapter.

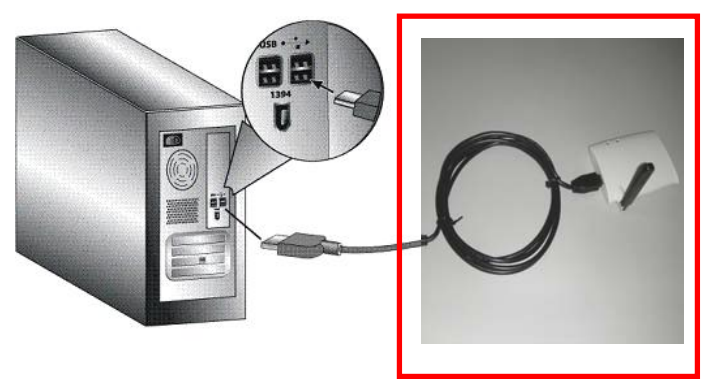

E. When prompted, click **Restart** to restart your computer.

### **Step Two: Connect to a Wireless Network**

A. Please select "View Available Wireless Networks" from taskbar and click "enter". You will need to wait while the USB Adapter looks for available wireless networks.

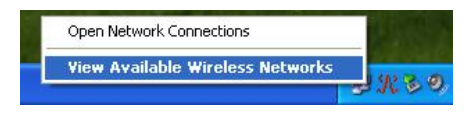

B. A list of available wireless networks will appear on the "Connect to Existing Router or Access Point" screen.

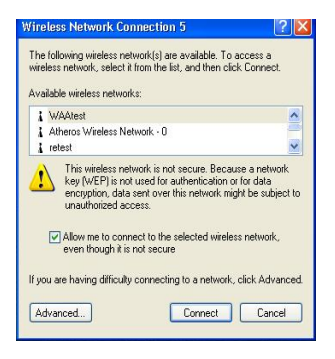

C. Select the appropriate wireless network and click "connect". The USB Adapter will be connected to the wireless network you select.

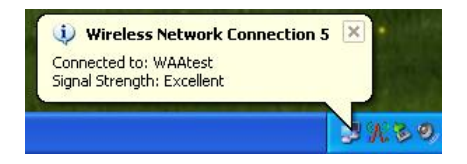

**Note:** If the wireless network device does not appear in the list, you can enter the name of the network under **Network name**.

- D. Configuration information for that network will appear. If the network specified is not secure, the "Installation Complete" screen will appear. Click **Finish**. If you have specific security settings enabled on the wireless network to which you will be connecting, such as WEP or WPA2, you will need to select your security type and click **Next**. Enter the appropriate security information on the next screen and click **Next**.
- E. Click **Finish**. If prompted when the setup is complete, restart your computer.